## トラクター

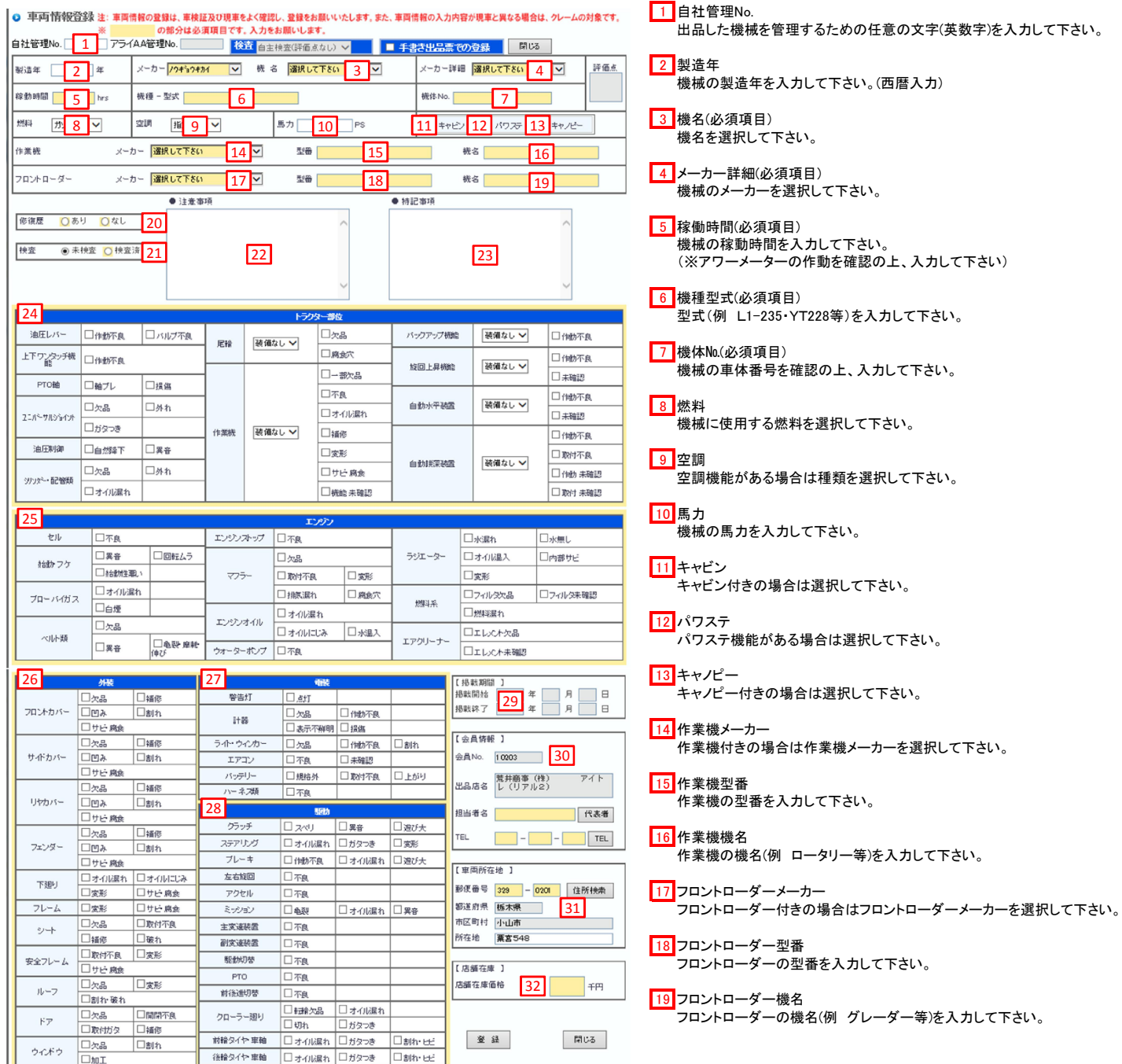

<mark>20 </mark>修復歴・検査(必須項目) 出品した機械を管理するための任意の文字(英数字)を入力して下さい。

> <u>21</u> 自主検査(必須項目) 自主検査をした上で検査済にして下さい。 ※未検査での登録はできません。

> > <mark>22</mark> 注意事項 機械の不具合箇所、欠品等を入力して下さい。冠水車等(詳しくは、 店舗在庫規約 第7条 出品対象車両)を出品する際も明記して下さい。 ※入力が無い場合、クレームの対象となります。

修復歴の有無を選択して下さい。

<mark>23</mark> 特記事項 装備品を入力時は正常に機能、作動することを確認した上で 入力して下さい。装備品に付属する部品等が必要な場合、 付属部品が有ることを確認して下さい。クレームになる場合があります。

<u>24 トラクター部位検査項目(必須項目)</u> 自主検査を行い、機械状態で該当する箇所を選択して下さい。 最大31項目まで選択できます。31項目以上になる場合は、 不具合箇所を注意事項に入力して下さい。

<u>25 </u>エンジン検査項目(必須項目) 自主検査を行い、機械状態で該当する箇所を選択して下さい。 最大29項目まで選択できます。29項目以上になる場合は、 不具合箇所を注意事項に入力して下さい。

<mark>26</mark> 外装検査項目(必須項目) 自主検査を行い、機械状態で該当する箇所を選択して下さい。 最大43項目まで選択できます。43項目以上になる場合は、 不具合箇所を注意事項に入力して下さい。

<mark>27</mark> 電装検査項目(必須項目) 自主検査を行い、機械状態で該当する箇所を選択して下さい。 最大14項目まで選択できます。14項目以上になる場合は、 不具合箇所を注意事項に入力して下さい。

28 駆動検査項目(必須項目) 自主検査を行い、機械状態で該当する箇所を選択して下さい。 最大29項目まで選択できます。29項目以上になる場合は、 不具合箇所を注意事項に入力して下さい。

29 掲載期間(未入力) 掲載開始日から90日間となります。 アライAAオークションデータを使用する場合は、 セリ日(開催日)から90日間となります。

30 会員情報(必須項目) 担当者名、担当者の電話番号を入力して下さい。

31 車両所在地(必須項目) 車両が展示されている住所を選択して下さい。 郵便番号入力後、「住所検索」ボタンより検索されます。 AI-NETで検索される際は市区町村までしか表示されません。

32 店舗在庫価格(必須項目) 店舗在庫で表示される業販価格(税抜)を入力して下さい(単位は千円)。